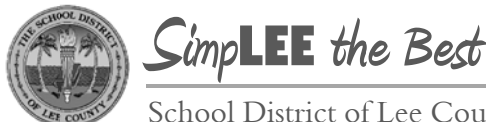

School District of Lee County

Division of Operations Human Resources Group

## **Self-Service: Updating Your Phone Number**

Employees can use PeopleSoft Self-Service to update personal contact information including phone number, address, email, and name. Below are step-by-step instructions on how to update your personal phone number. The instructions cover four different actions:

- Changing a phone number (from Step 5)  $\bullet$
- Adding a phone number (from Step 8)
- Deleting a phone number (from Step 14) (you may only delete a phone number if you have 2 or more numbers)
- Selecting a preferred phone number (from Step 11)  $\bullet$

After step 4, you may skip to the appropriate step depending on which of the four actions you are completing.

## **Navigation Snapshot**

Main Menu > Self Service > Personal Information > Phone Numbers

## **Step-by-Step Detail**

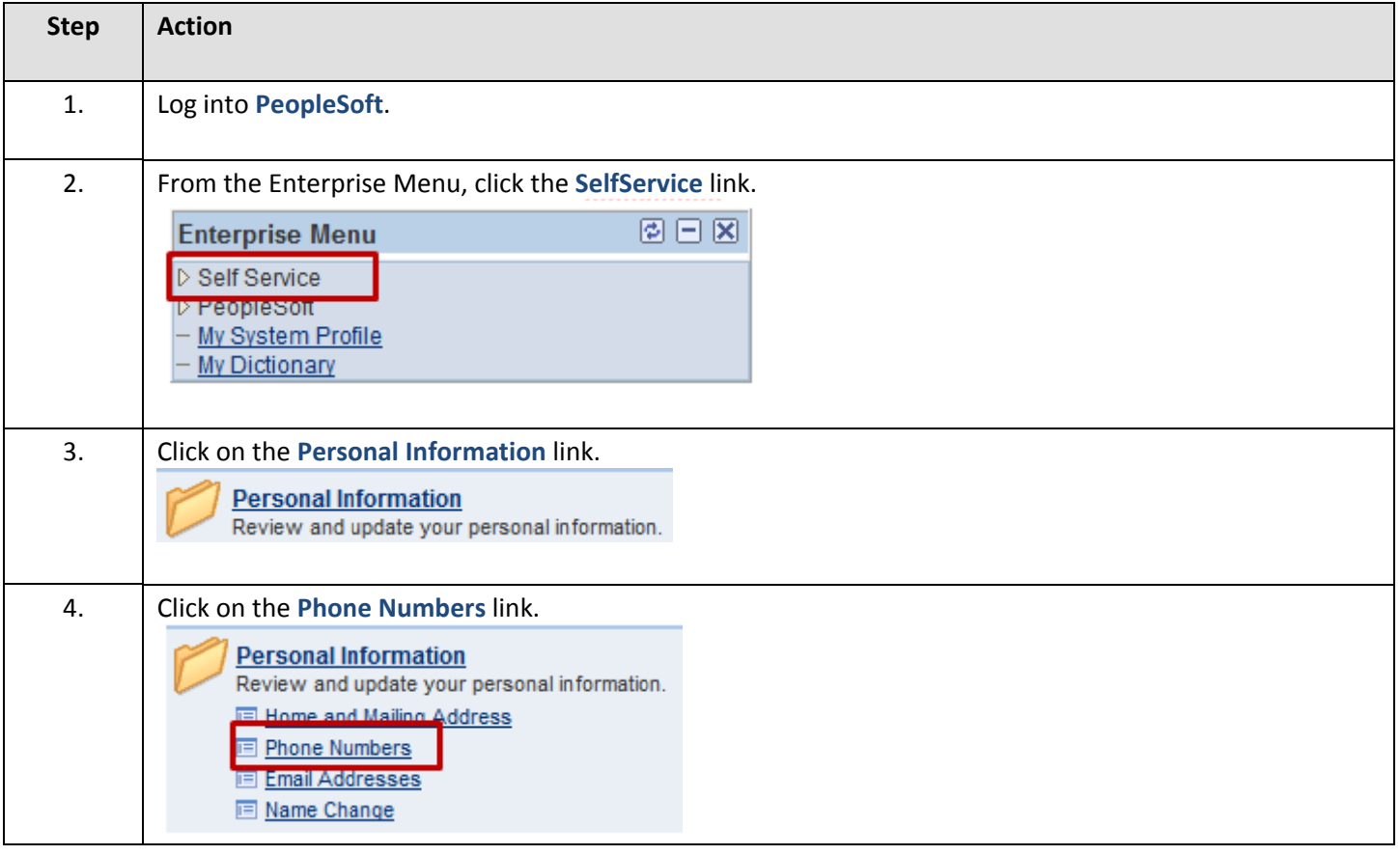

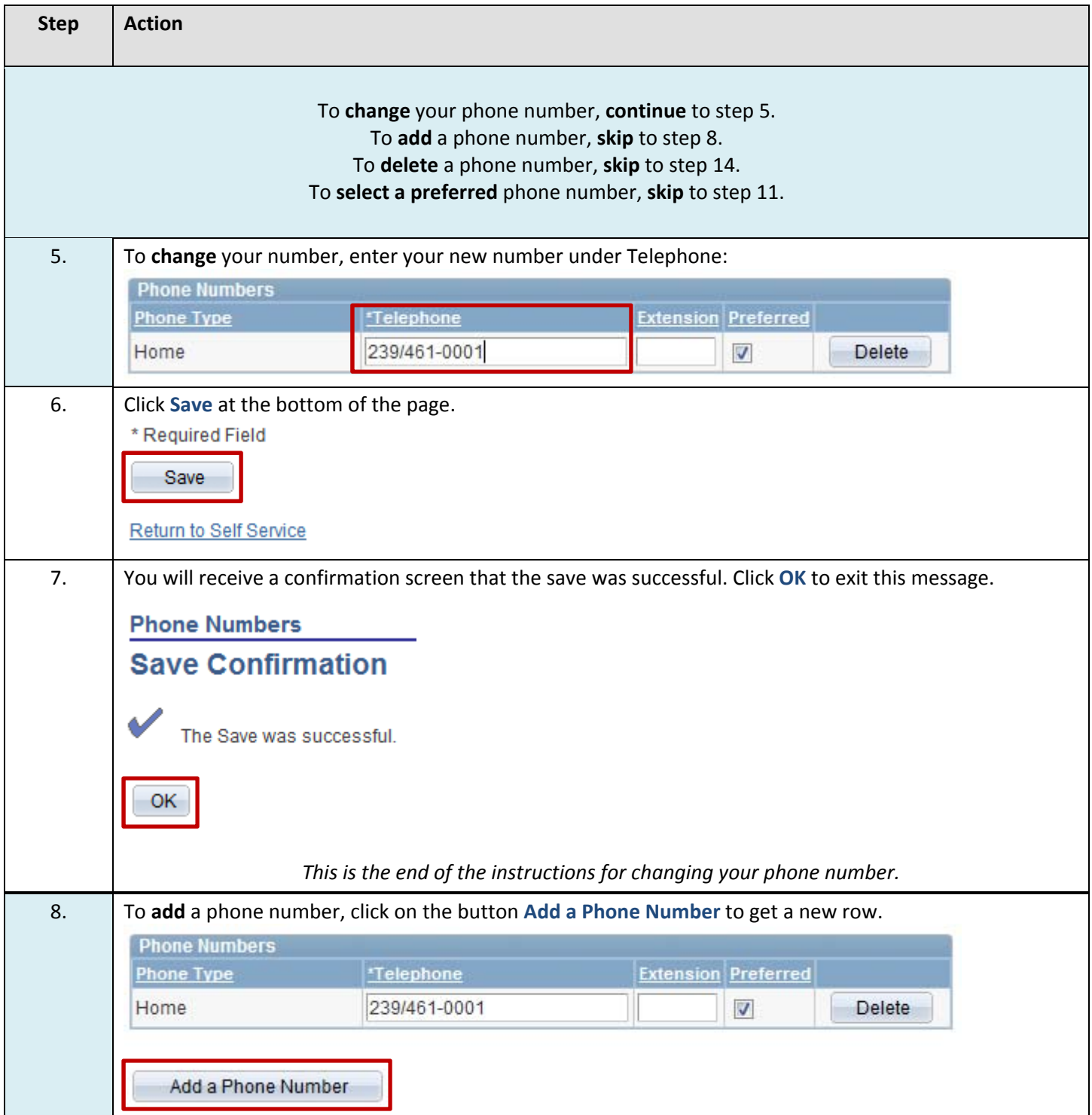

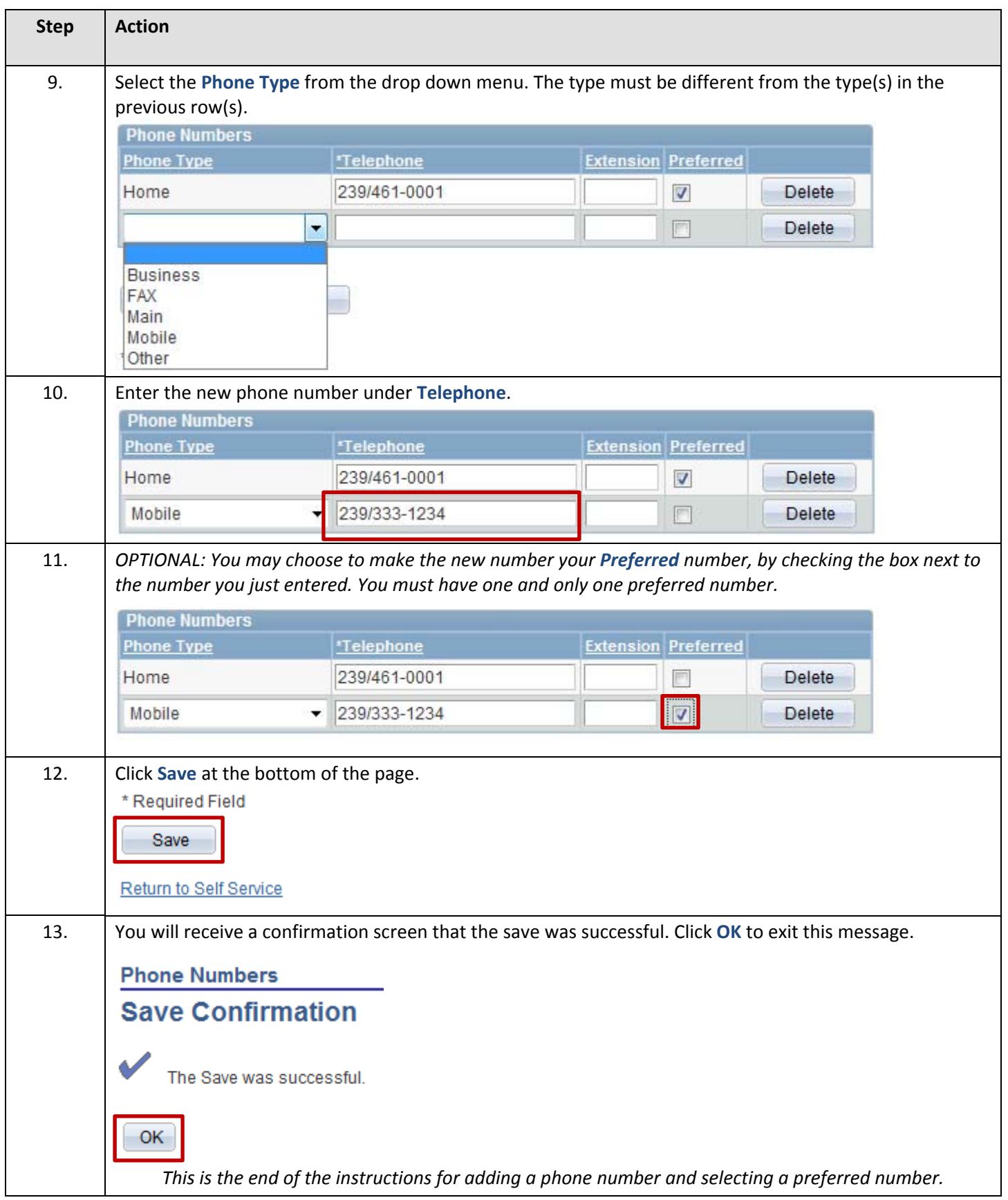

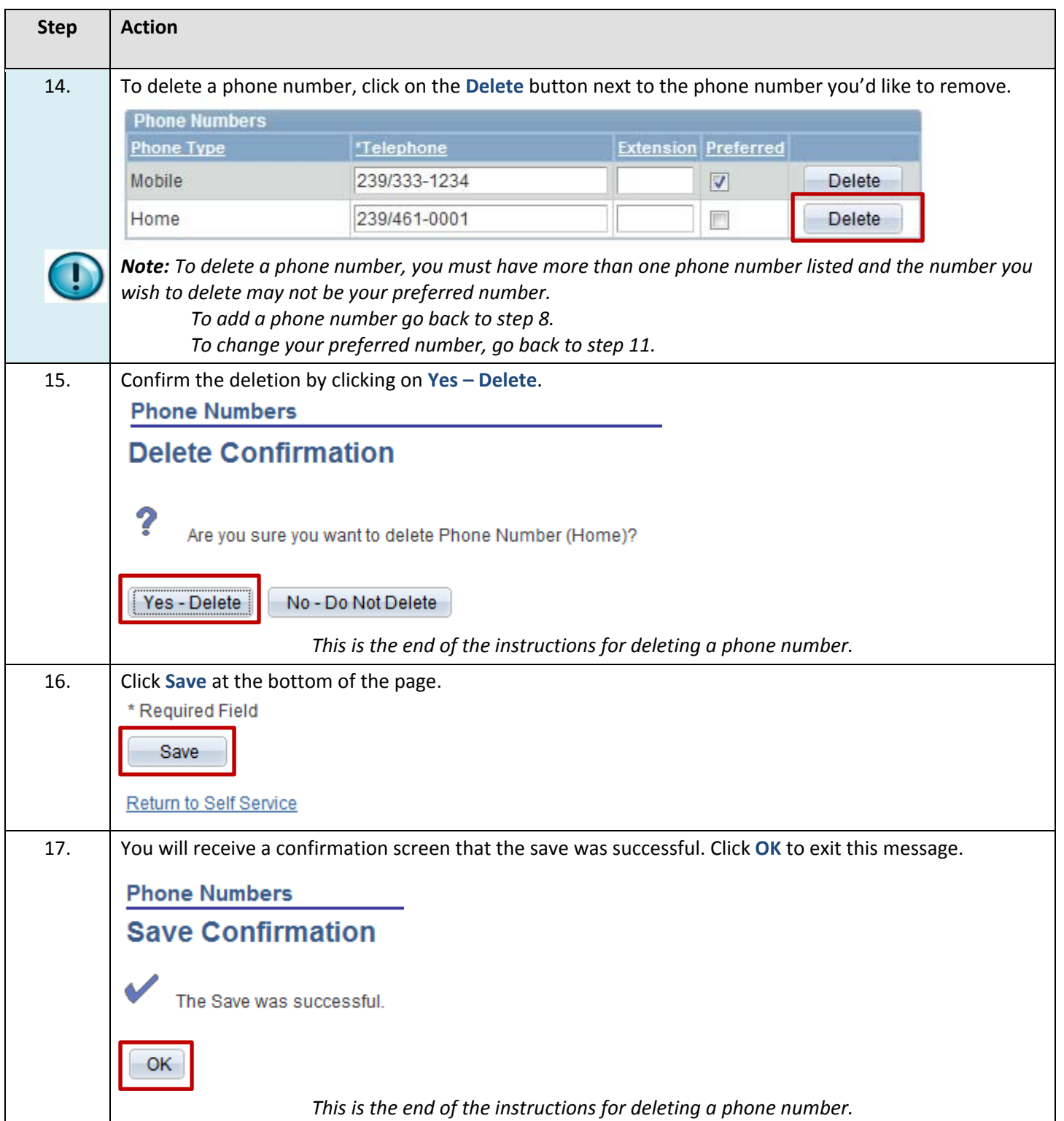